**Approval of Concur documents will be handled through the approval queue in Concur. Workflow will determine the approvers required for each report. Each Concur Report can be tracked through the Concur Approval Flow and Report Timelines.**

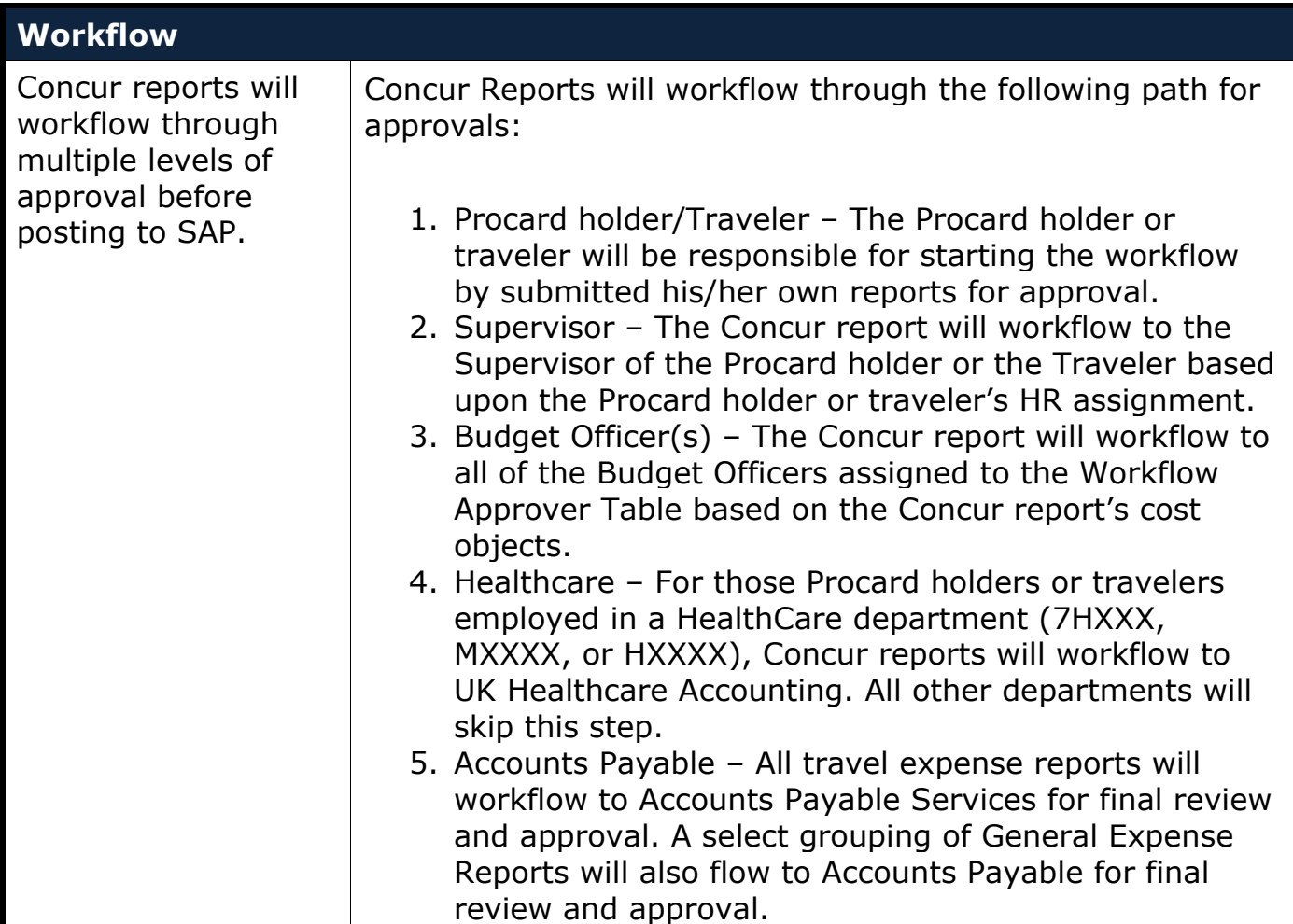

Different types of Concur users will have different roles and responsibilities within the system.

Each Concur user may have one or more of the following roles in Concur:

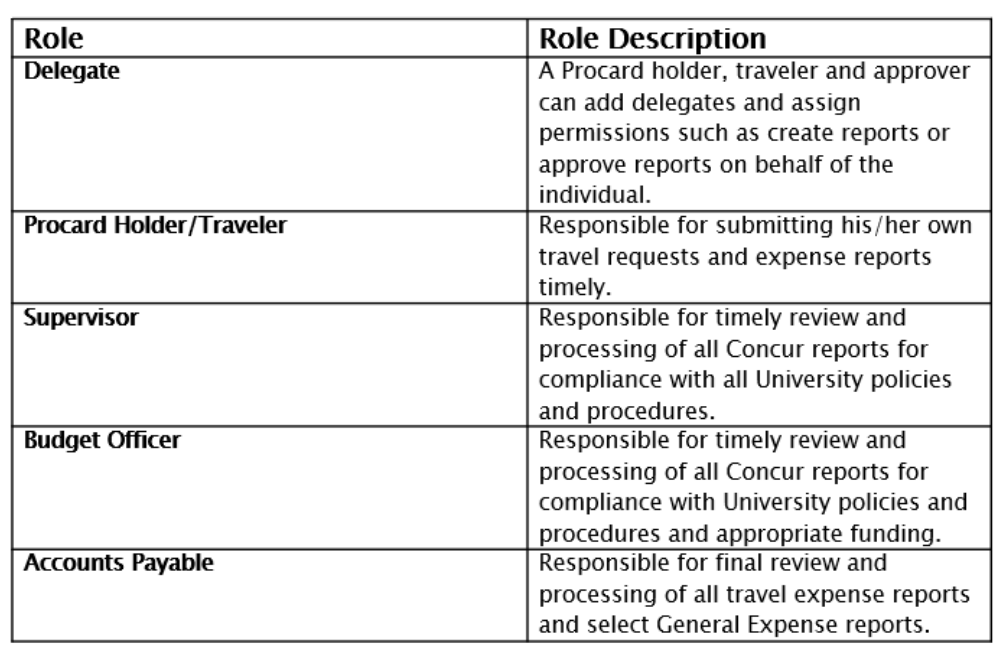

Where is my Concur Request in workflow?

For a Request, click on the Request tab to see a listing of your Requests and the Status column will show the request's status.

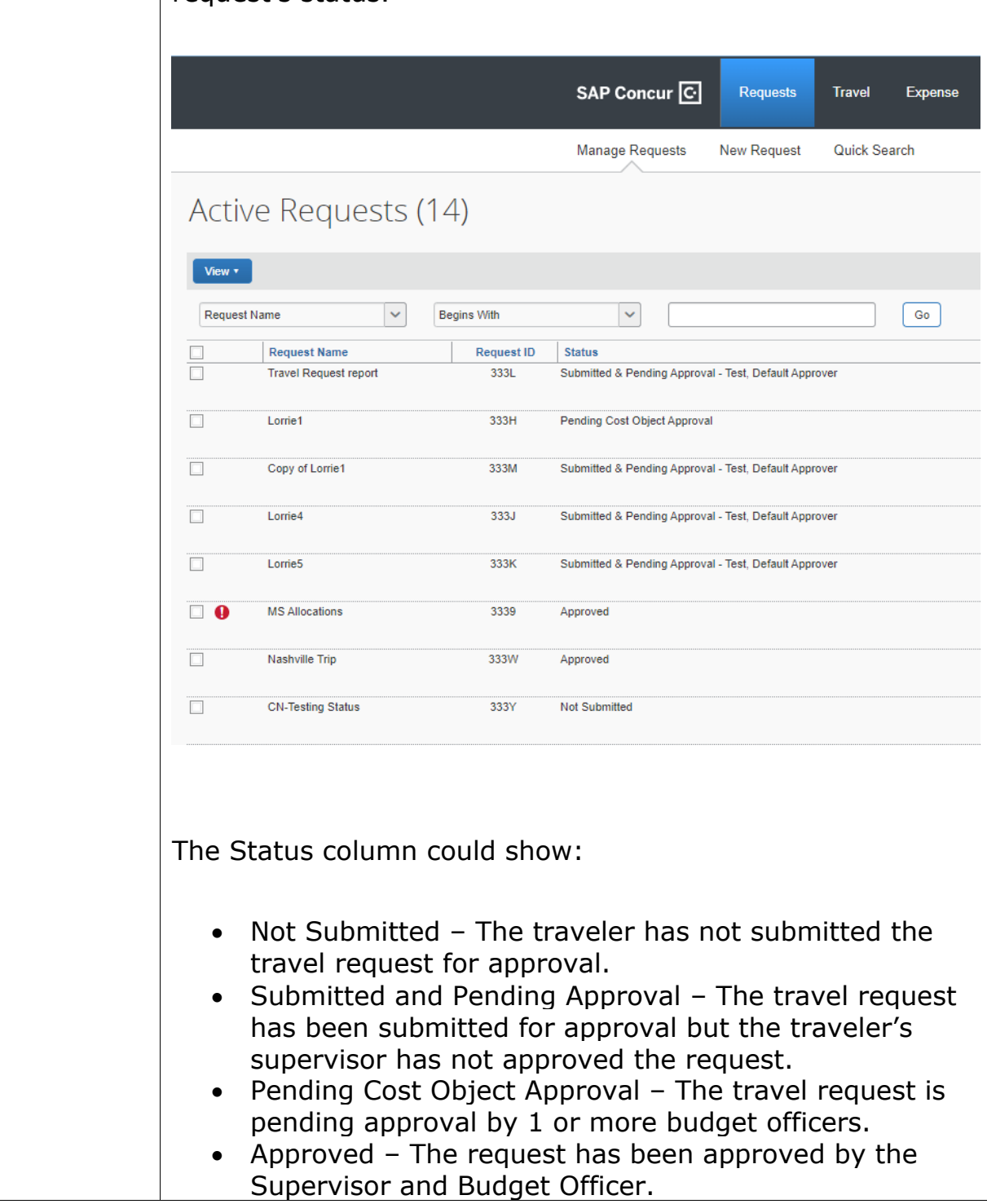

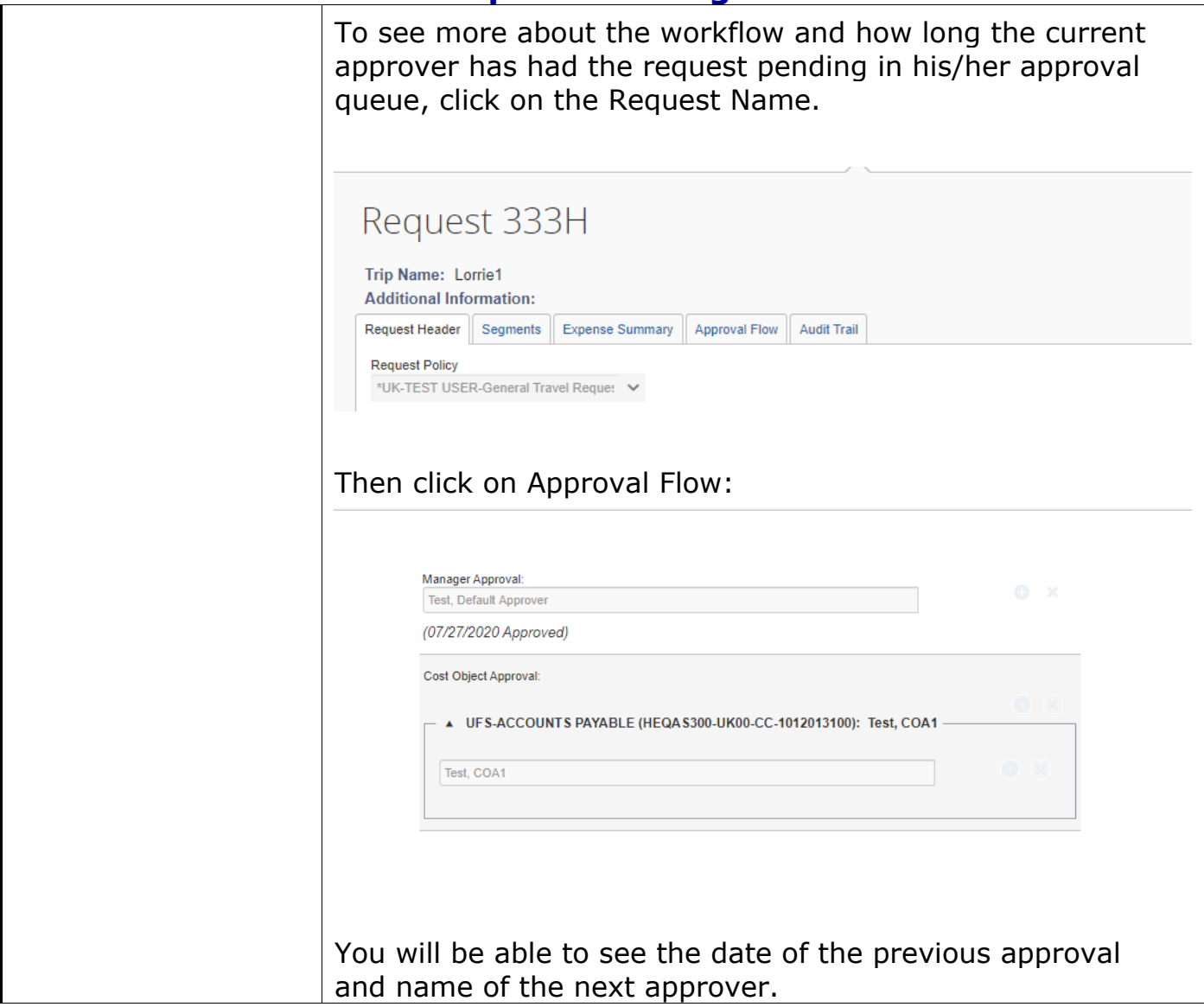

Where is my Expense Report in workflow?

For a Concur expense report, click on the Expense tab to see your report library of Active Reports.

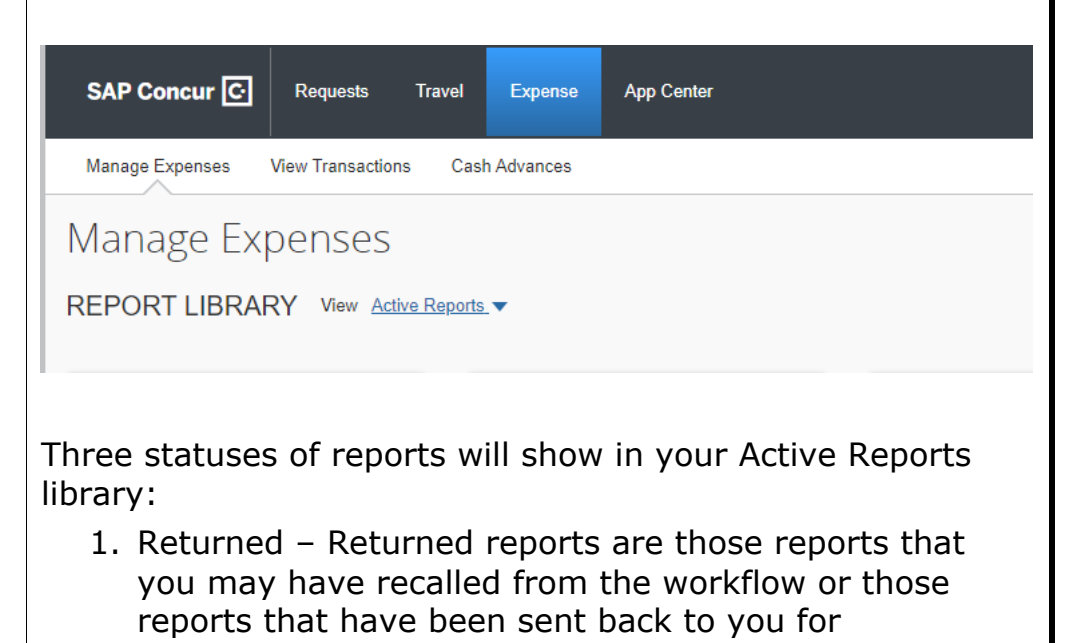

- modifications. 2. Not Submitted – The Procard holder or traveler has not submitted the report for approval.
- 3. Submitted The Concur report has been submitted and will be in one of the following statuses:
	- a. Submitted & Pending Supervisor Approval
	- b. Pending Cost Object Approval
	- c. Submitted & Pending Accounts Payable Approval
	- d. Approved Processing Payment.

Scroll down the Active Reports library until you see the expense report in question:

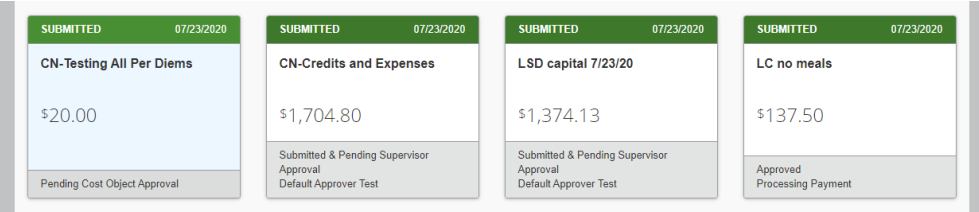

To see more details on the workflow approvers, click on the report name.

Go to Report Details and click on Report Timeline

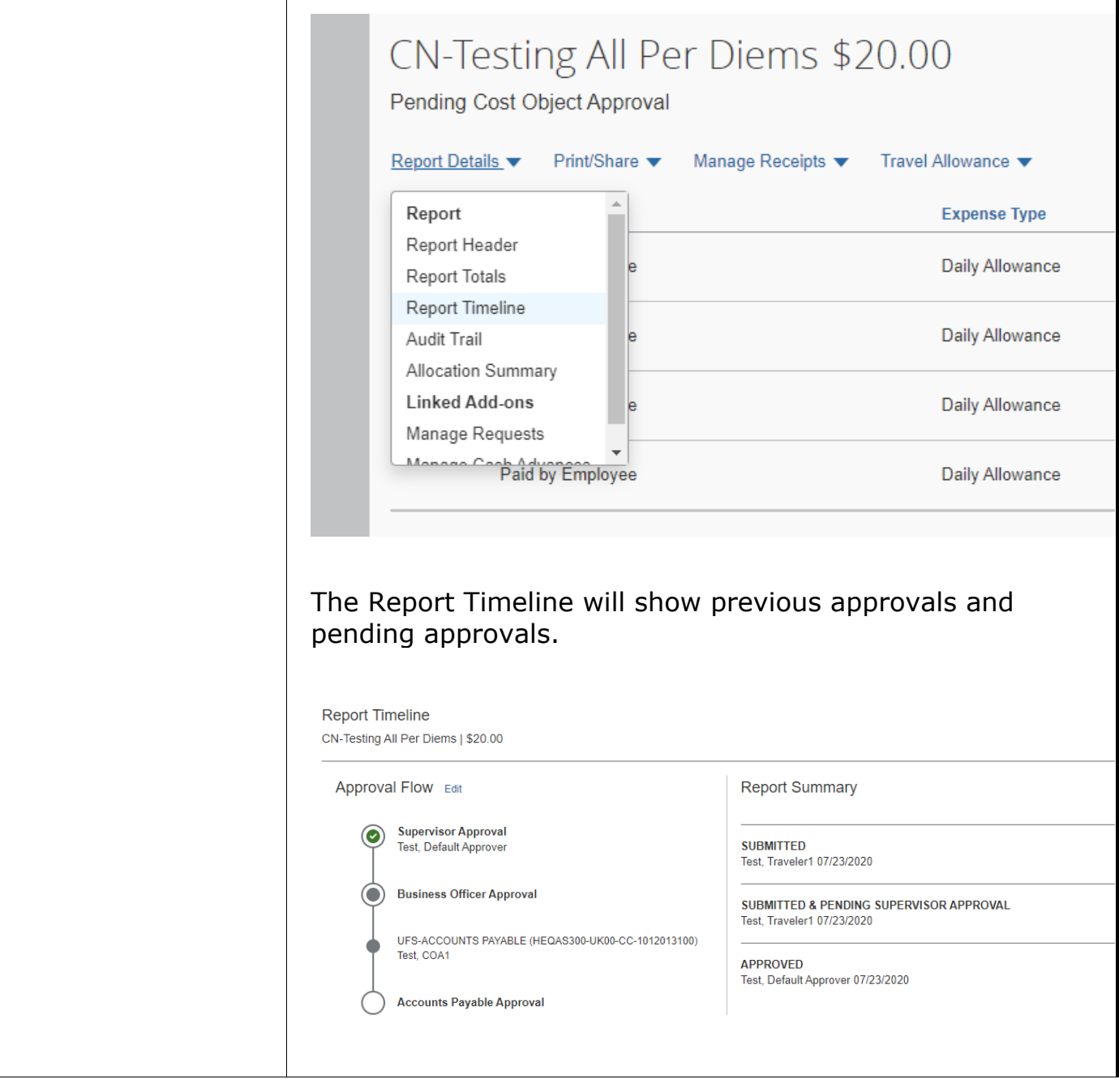